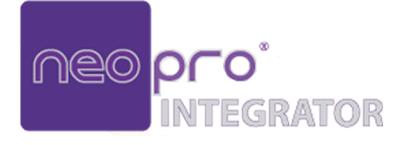

# **IGLIONO**

NPMV4k

4K AV over IP H.264/H.265 Multiview Processing Decoder

#### **User Manual**

Version: V1.0.0

## **Important Safety Instructions**

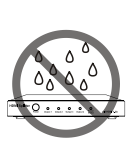

**1.** Do not expose this apparatus to rain, moisture, dripping or splashing and that no objects filled with liquids, such as vases, shall be placed on the apparatus.

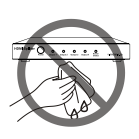

**6.** Clean this apparatus only with dry cloth.

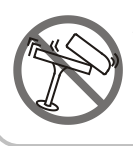

**2.** Do not install or place this unit in a bookcase, built-in cabinet or in another confined space. Ensure the unit is well ventilated.

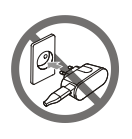

**7.** Unplug this apparatus during lightning storms or when unused for long periods of time.

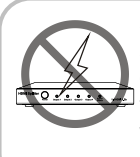

**3.** To prevent risk of electric shock or fire hazard due to overheating, do not obstruct the unit's ventilation openings with newspapers, tablecloths, curtains, and similar items.

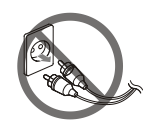

**8.** Protect the power cord from being walked on or pinched particularly at plugs.

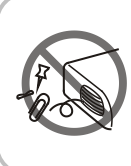

**4.** Do not install near any heat sources such as radiators, heat registers, stoves, or other apparatus (including amplifiers) that produce heat.

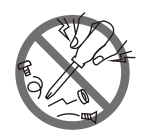

**9.** Only use attachments / accessories specified by the manufacturer.

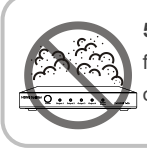

**5.** Do not place sources of naked flames, such as lighted candles, on the unit.

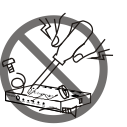

**10.** Refer all servicing to qualified service personnel.

#### **Table of Contents**

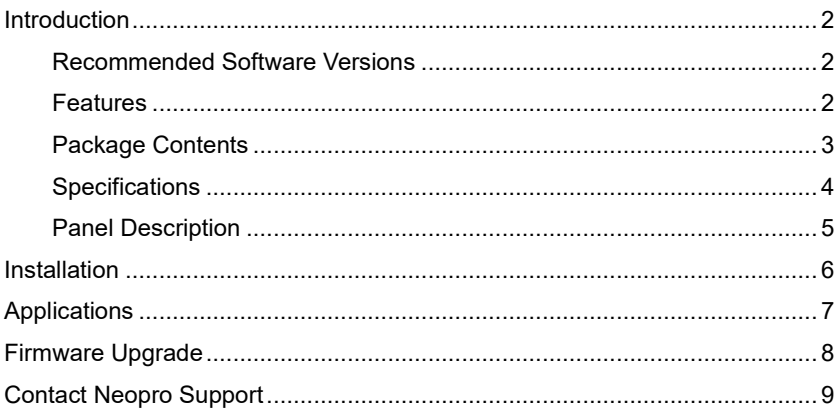

# <span id="page-3-0"></span>**Introduction**

This device is a Multiview, high resolution processor with the ability to scale and present up to four 4K/30 sources simultaneously on a single screen in picture-by-picture mode. It is used in conjunction with H.264/H.265 encoders for flexible AV distribution over a Gigabit network. It is ideal for applications in which Multiview presentation and 4K/60 video processing are required, including video conferencing, distant learning, command and control centers, auditoriums, and other live presentation venues.

#### <span id="page-3-1"></span>**Recommended Software Versions**

The device works together with H.264/H.265 encoders to distribute IP streams throughout the matrix system by using specific software versions of operation tools. We would recommend that you use the following versions to deploy network.

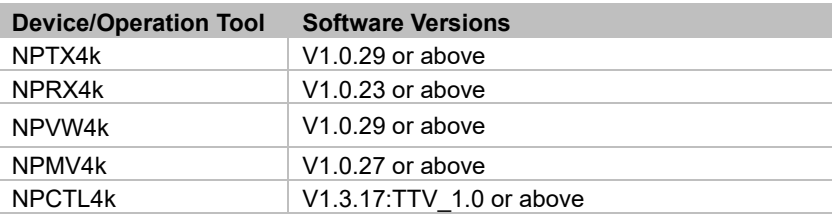

#### <span id="page-3-2"></span>**Features**

- Decodes and displays up to four 4K@30Hz streams simultaneously on a single 4K@60Hz display.
- Supports HDMI output up to 4K@60Hz 4:4:4 8bit.
- Automatically sizes, centers and optimizes the image to the scaled output rate and fill the window.
- Audio and video signals can be routed separately or as a whole.
- Analog audio de-embedding.
- CEC control of the connected display.
- Supports bidirectional serial communication for control of the connected RS232 device, plus for routing between encoder and this device.
- AES-128 decryption of audio and video.
- IEEE 802.3af PoE compliant PD.
- Supports communication protocols of SSH/HTTPS/LDAP/802.1x.

#### <span id="page-4-0"></span>**Package Contents**

- 1 x Decoder
- 2 x 3.5mm 3-Pin Phoenix Male Connectors
- 4 x Wall Mount Brackets
- 2 x Rack Mount Brackets
- 8 x M3\*L5 Mounting Screws

## <span id="page-5-0"></span>**Specifications**

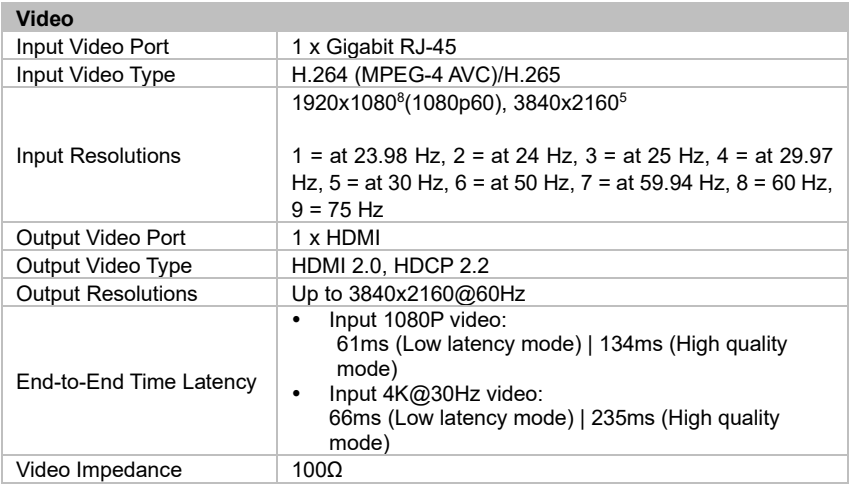

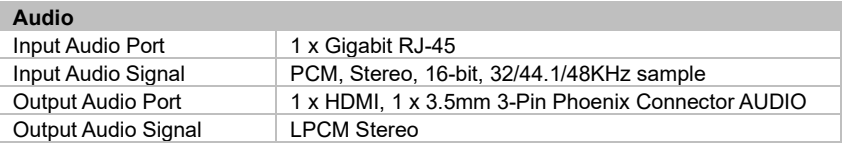

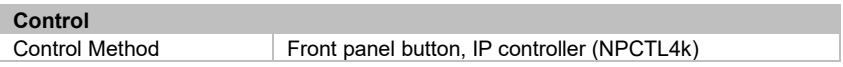

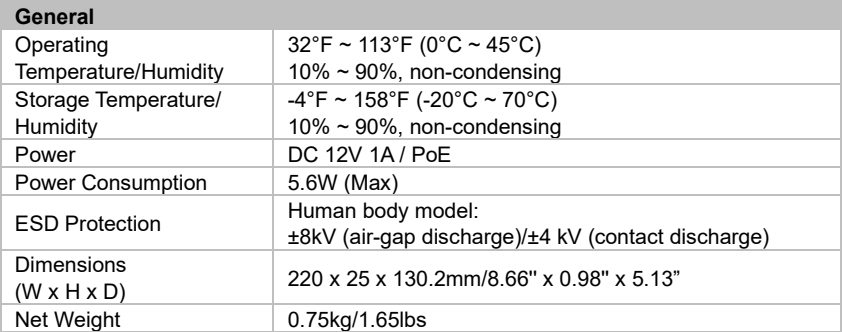

## <span id="page-6-0"></span>**Panel Description**

#### **Front Panel**

igyana O  $=$   $\frac{1}{2}$  $\begin{array}{c}\n\bullet \\
\blacksquare \\
\blacksquare\n\end{array}$ **D KEY**  $1 \quad 2 \quad 3$ 

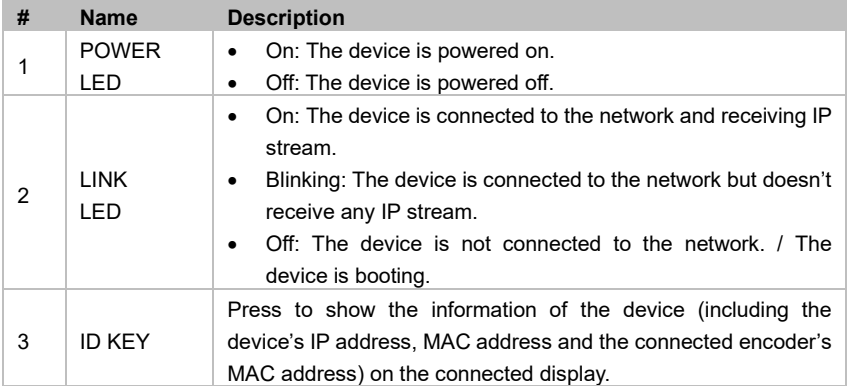

#### **Rear Panel**

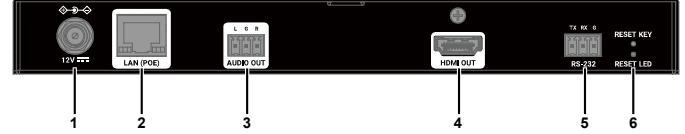

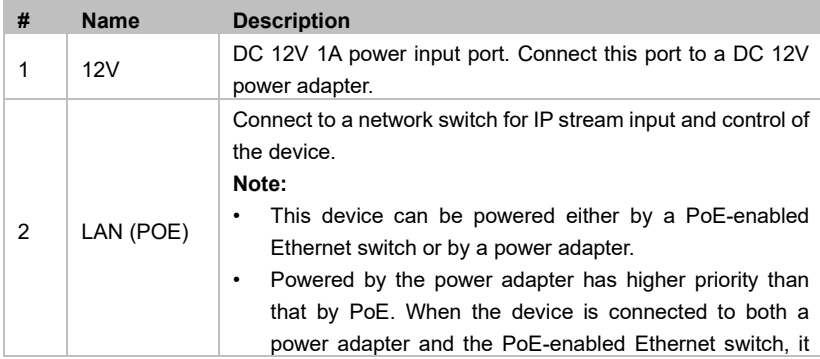

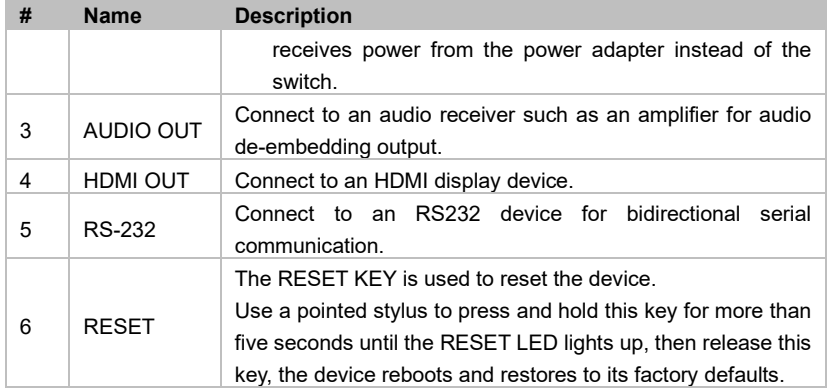

#### <span id="page-7-0"></span>**Installation**

**Note:** Before installation, ensure all devices are disconnected from the power source.

The device can be installed on a flat surface or on a rack. To install the device on a surface, perform the following:

1. Attach the wall mount brackets to the panels of both sides using the screws (two on each side) provided in the package.

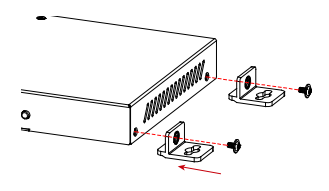

2. Install the brackets onto the position as desired using screws (not included).

# <span id="page-8-0"></span>**Applications**

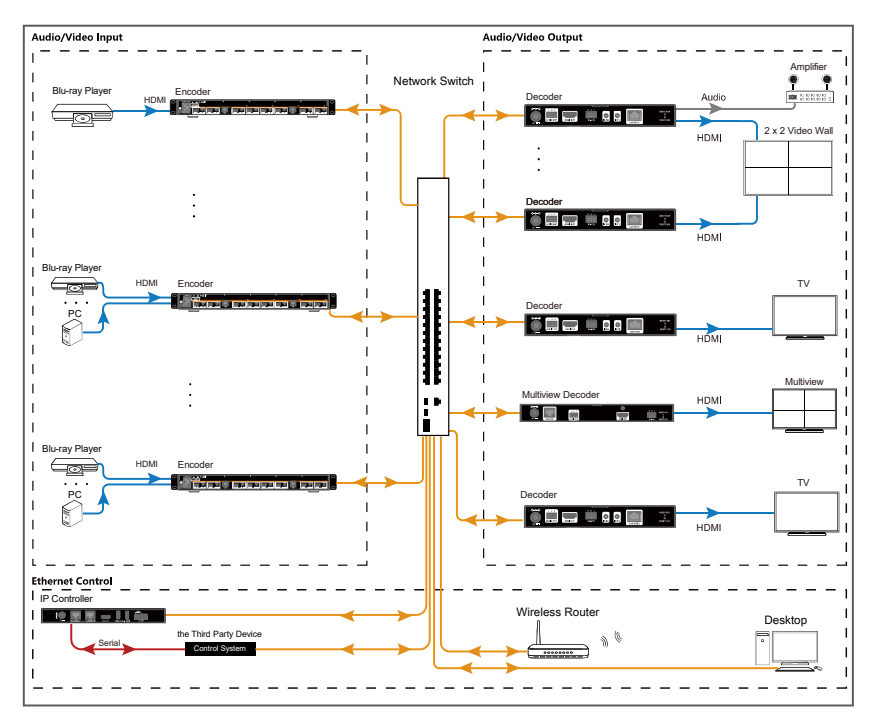

The Multiview processing decoder is used in conjunction with H.264/H.265 encoders and decoders for flexible AV distribution of point-to-point, point-to-multipoint, multipoint-to-point and multipointto-multipoint over a Gigabit network.

# <span id="page-9-0"></span>**Firmware Upgrade**

Users can use the NPCTL4k Controller to update the devices to their latest versions to obtain new features.

Note: Do not cut off the power during upgrading process.

Tip:

- 1. Log on to the controller's web UI, enter the tab **Advanced** > **Firmware** > select specific devices on the left **>** click **Select the firmware files** to browse for the local firmware files.
- 2. Select **Upload to NPCTL4k** > **Upgrade** to start upgrading. The device will reboot automatically after the upgrading is complete. Please wait for a few seconds until the device restarts successfully.

# <span id="page-10-0"></span>**Contact Neopro Support**

Got a question about our product, or need some help? We have a couple of options:

Contact Neopro at:

Phone Support: 754 222-8520

Email Support: [support@neoprointegrator.com](mailto:support@neoprointegrator.com)